## Government of West Bengal

# Office of the District Magistrate & Collector,<br>NORTH 24 PARGANAS (IT/e-Governance Cell)

## Order

Government of West Bengal has decided to introduce a citizen centric, inclusive, efficient and transparent work environment through re-engineering of existing processes by leveraging the use of information & Communication Technology (ICT). e- District project has been envisaged by GoWB as enabler for<br>automation of workflow and internal processes of District project has been envisaged by GoWB as enabler for automation of workflow and internal processes of District Administration for providing services to the citizens.<br>The e-District project rollout in *North 24 Parganas* is expected to Go-live with effect from  $\frac{13}{64}$  /2 The present manual process for delivering services will also continue till the new electronic process matures and all Government rules/ Acts/ circulars already in force pertaining to this service shall be followed. For e-District project, the re-engineered process flow as detailed below will be followed:

# A. Channels for On-line Application submission:<br>Application from citizen shall be acceptable through

- 1) Web/internet (https://edistrict.wb.gov.in)
- 2) Citizen kiosk at the District HQ and the outlying Sub-division HQs
- 3) Any of the Common Service Centres (Tathya- Mitra Kendras)

The Government officials shall accept application coming from all the above mentioned channels.

- a. Through web/internet (https://edistrict.wb.gov.in):
- 
- 
- %1. The applicant shall open the WB e-District portal for availing the service through internet.<br>
2. The e-district application shall ask for user name and password for registered users. In case, the<br>
user is not register
- and password and search for the applicable link/menu for applying for the services in the portal.
- and password and search for the applicable link/menu for applying for the services in the portal.<br>5. The activity and responsibility of Govt, officials at each step in e-District application is detailed the derivity and responsibility of Govt. officials at each step in e-District application is detailed in<br>the table below.

## b. Through citizen kiosk at the District HQ and the outline Sub-Division HQs:

- 1. The applicant shall approach the Kiosk at office of the District Magistrate or Outline Sub-Divisional Officer to submit the request for the given services. The Kiosk Operator shall guide the citizen with the procedures
- 2. In case the documents provided by the citizen are not complete the Kiosk Operator shall ask for additional documents as per the requirement mentioned in the table below.
- 
- The Kiosk Operator shall fill up all the details in the electronic application form.<br>
4. The Kiosk Operator shall also scan and upload the supporting documents in the e-District application.<br>
5. Then Kiosk Operator shall s
- unique Application Identification Number (AIN) which can be used to track the particular application. The Application Identification Number shall be provided to the citizen along with a system generated 'Acknowledgement Re
- 

#### c. Through common service centres (cscs) / Tathya-Mitra Kendra:

- 1. The applicant shall submit his request through the Common Service Centre (CSC).<br>2. The CSC operator shall go to the desired service section of the e-district application
- 2. The CSC operator shall go to the desired service section of the e-district application on web.<br>3. The CSC operator shall provide the guidelines and the list of the supporting documents as
- The CSC operator shall provide the guidelines and the list of the supporting documents as per the Governmerit Act and Rules.
- 4. The CSC operator shall fill up all the details in the electronic Application Form.<br>5. The CSC operator shall also scan and upload the supporting document
- 5. The CSC operator shall also scan and upload the supporting documents in the e-District application.
- 6. Then CSC operator shall submit the e-Application. Then e-district application shall generate <sup>a</sup> unique Application Identification Number (AIN) which can be used to track the particular application. The Application Identification Number (AIN) shall be provided to the citizen along with a system generated'Acknowledgement Receipt'.
- 7. The activity and responsibility of Govt. officials at each step in the e-District is detailed in the table below.

#### B. Approval process:

The service 'Distance Certificate for Students' requires only on-line mode of activities. The service wise detailed work flow along with the Gort. official wise responsibility is narrated below:

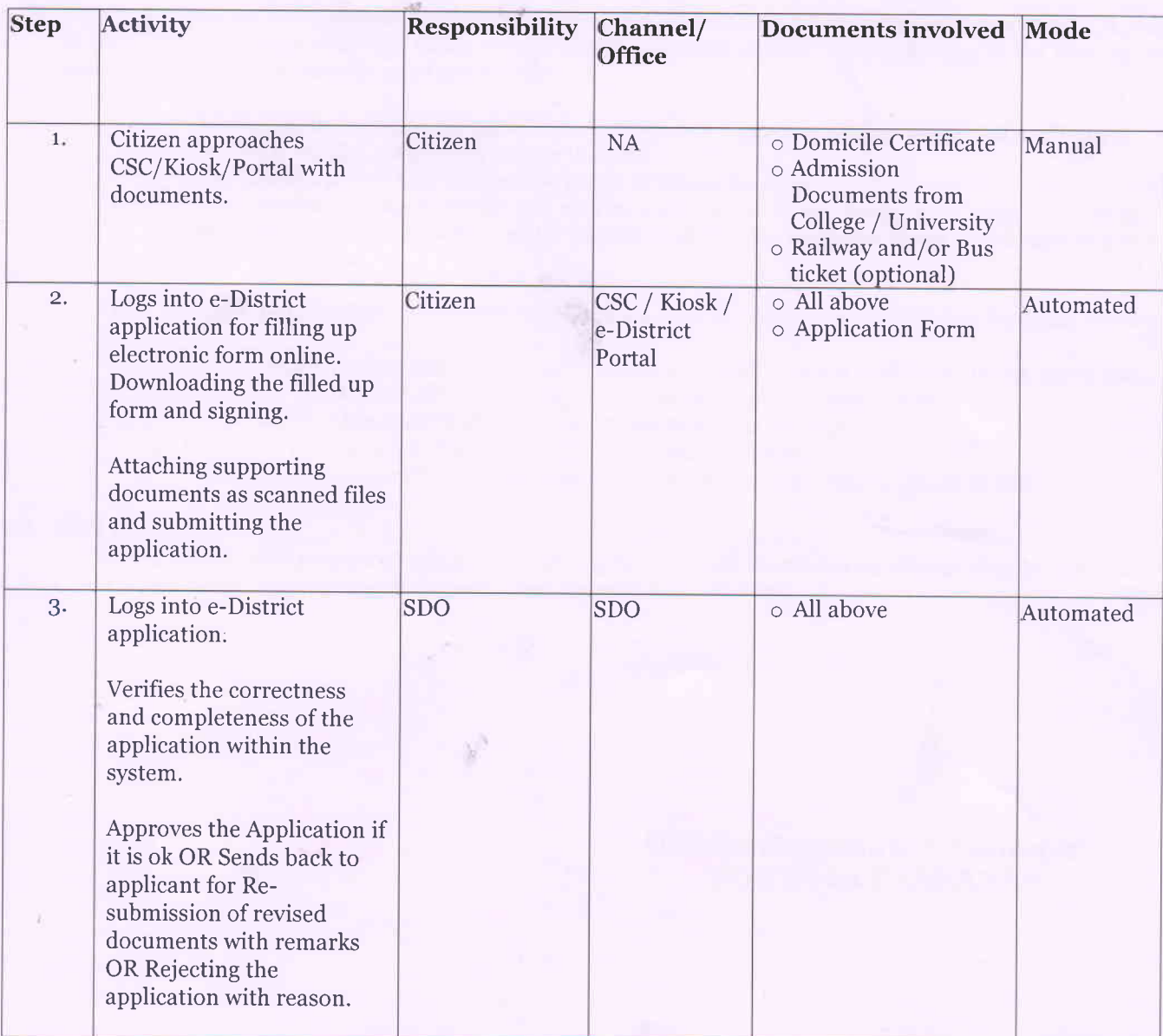

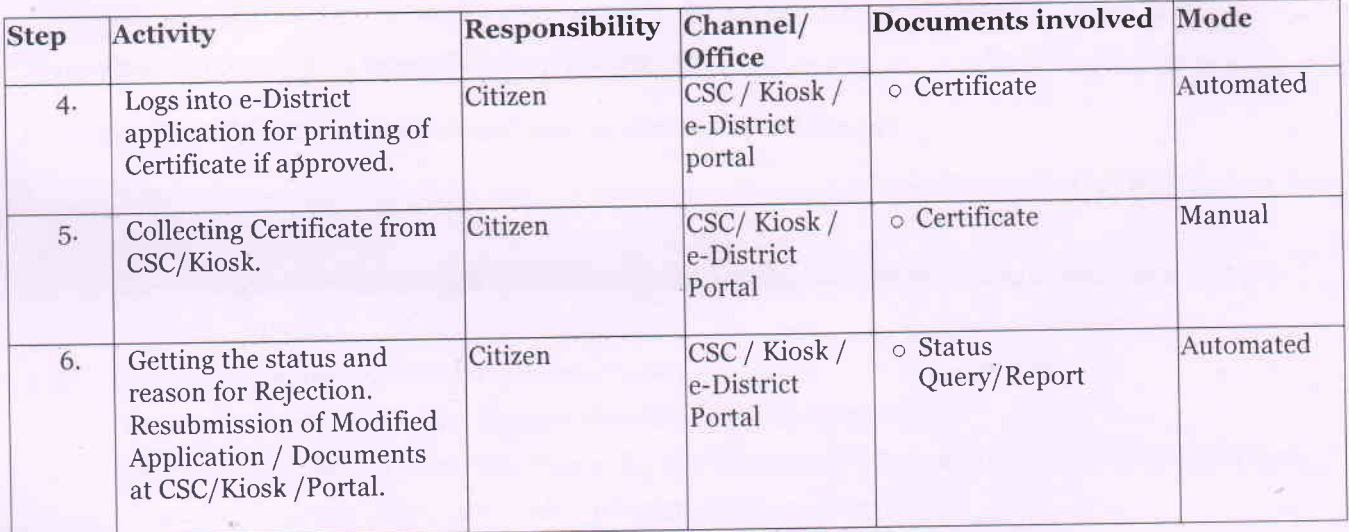

The applicant gets an update by SMS and/ or email regarding the status of his/her application in every step of application processing.

- c. status Tracking: The e-district'application shall enable citizen to obtain information regarding the status of his/ her application from the CSCs, citizen kiosks, web and mobile. The following is the process of information seeking by the citizen of the service:
	- 1. The applicant shall seek for the specific information regarding his/her submitted application.
	- 2. The WB e-district portal shall ask for the AIN.
	- 3. WB e-district portal shall display the status of the application.
	- 4. Status tracking of applications will also be provided in online mode/SMS in mobile phones. SMS/email based information would be sent to the citizen whenever there is a change in status of the application.

With the AIN (Application Identification Number), Citizen may avail the Status Tracking facility

- through r- Web/internet (https://edistrct.wb.gov.in)-Citizen needs to login and click 'Track Application' to provide the 16 Digit AIN in the 'Application Identification Number' field.
	- 2) Citizen kiosk at the District HQ and the outline Sub-division HQs
	- 3) Any of the Common Service Centres (Tathya- Mitra Kendras)
	- 4) Citizen may send a SMS (wb<space>edist<space>16 Digit AIN No.) to 51969 or 166

#### D. MIS Reports:

All the MIS reports generated using e-District application shall be treated as official records which may also be used for appropriate decision making, as and when required.

District Magistrate & Collector NORTH 24 PARGANAS

#### Memo No: G-16011(16)/1/2015-GEN/151086/1(45)

### Dated:  $13/4/2018$

#### Copy forwarded for information and taking necessary action to:

- 1. The Additional Chief Secretary, Dept of Information Technology and Electronics (DIT&E), Govt of West Bengal.
- 2. The Principal Secretary, PAR & e-Governance Dept. Nabanna, 325, Sarat Chatterjee Road, Shibpur,  $Howrah-711102.$
- 3-4. The Commissioner, Barrackpore/Bidhan Nagar.
- 5. The Superintendent of Police, Barasat/Basirhat, North 24 Parganas.
- 6-9. The Additional District Magistrate (General)/ (Development)/ (Treasury)/ (LR), North 24 Parganas
- 10-14. The Sub-Divisional Officer (All), Sub Division, North 24 Parganas.
- 15. The State Information Officer,NlC, North z4 Parganas.
- 16. The Officer  $-$  In  $-$  Charge, IT Section, North 24 Parganas.
- 17. The Officer-in-Charge, VR Section, North z4 Parganas.
- 18. The District Informatics Officer, NIC, North 24 Parganas with a request to upload the order at District website for wide publicity.
- 19. The District Register, North 24 Parganas.
- 20-41. The Block Development Officer (All), North 24 Parganas.
- 42. Shri Sunit Bhattacharjee, DGM, e-Governance, WBEIDCL, Moni Bhander, 3rd Floor, Webel Bhavan ' Complex, Block-EP&GP, Sector-V, Salt Lake, Kolkata - 700091.
- 45. District Project Manager, North z4 Parganas.
- 44. District Technical Manager, TCS, North 24 Parganas.
- 45. Office Copy

#### District Magistrate & Collector NORTH 24 PARGANAS